### How to Register and Request Items with the Library's New Online Request System

The Library's new online request system allows researchers who plan to visit the library in person to register and place requests for materials in advance. This system replaces the multiple paper registration forms and call slips that created extra work for researchers. To begin your registration process, please enter the URL below into your web browser:

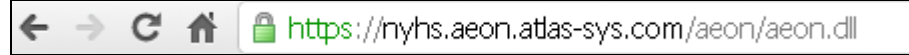

Next, scroll down and click the link under "First Time Users":

Patricia D. Klingenstein Library at the New-York Historical Society Welcome to the new online request management system for the \* Indicates required field Patricia D. Klingenstein Library at the New-York Historical Society. With this system, researchers can: 1. Assemble lists of materials online and request them in advance of a visit 2. Create a single account to access all library collections, eliminating the need to register separately with each department 3. Communicate directly with library staff through their account **First time users?** Pleas Click here to register and review the library's guidelines.

This brings you to the User Guidelines page. Please read the rules and regulations thoroughly before proceeding with your registration. Note in particular that all researchers are required to present a valid form of government-issued photo identification (license or passport), so be sure to bring one when you visit the library.

When you are finished, click the "First Time Users Click Here" button.

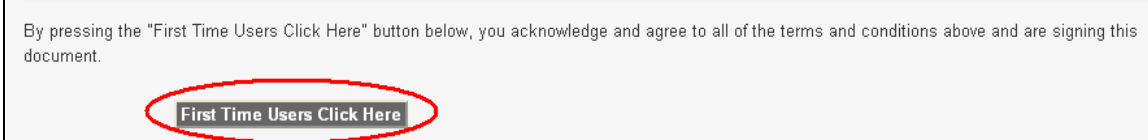

Next, fill out the registration form. Please be sure to fill in all required information, so that we can easily expedite your requests:

# Patricia D. Klingenstein Library of the New-York Historical Society

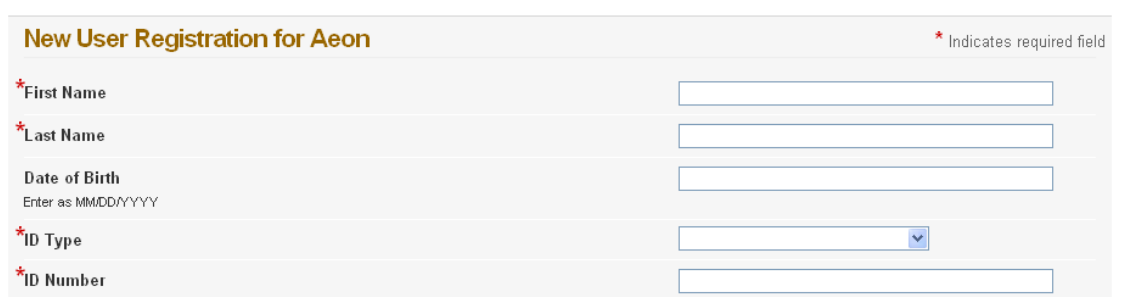

When you've completed the registration form, click the "Submit Information" button:

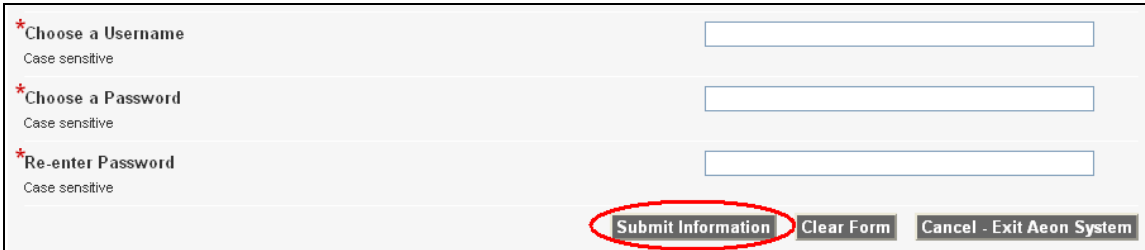

This will bring you to your account, where you may begin placing requests and track your existing requests:

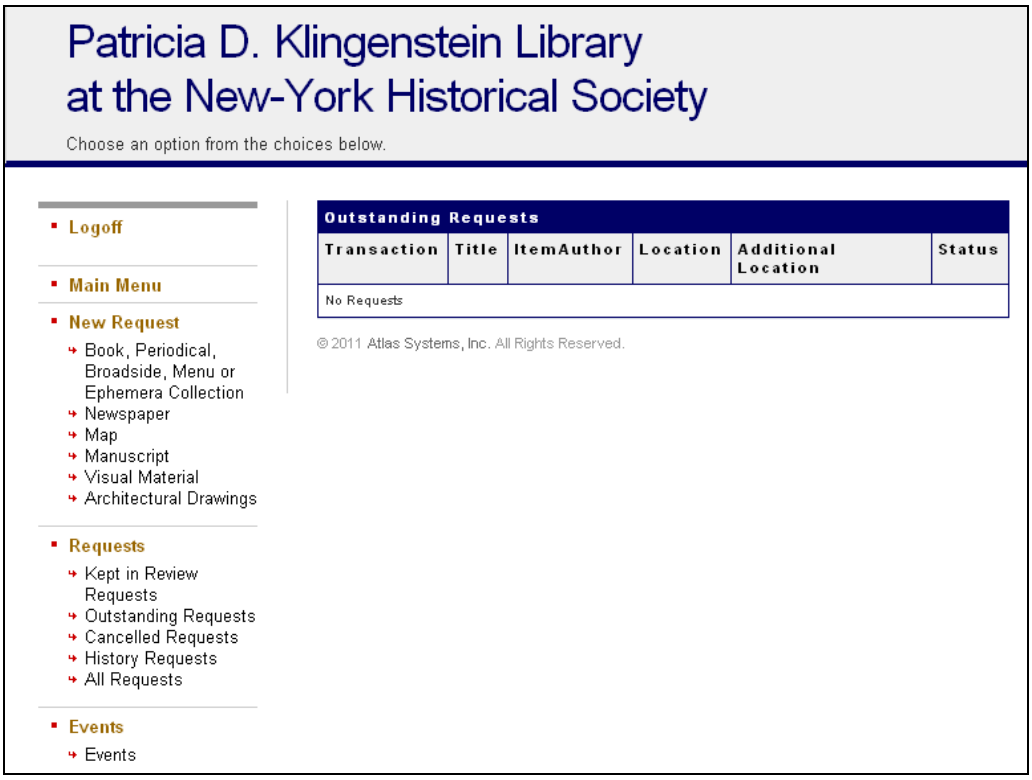

Placing requests for Books, Periodicals, Broadsides, Menus and Ephemera

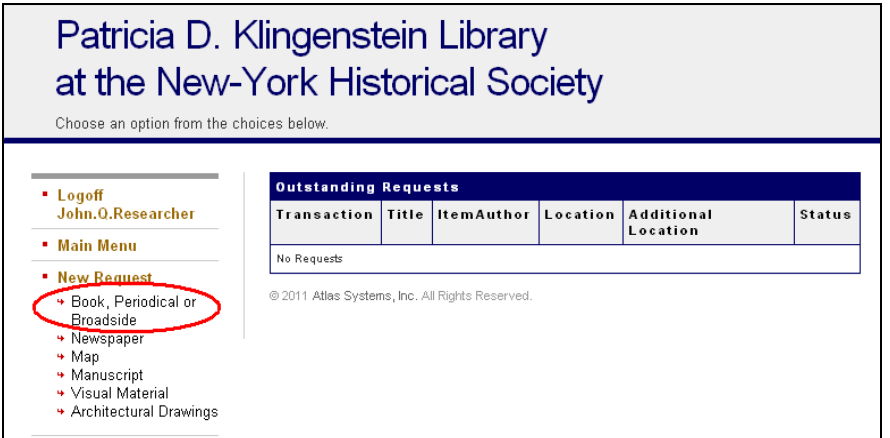

To place a request for a book, periodical, or broadside, start by locating that item in our library catalog (www.bobcat.nyu.edu/nyhistory). Dining menus and a collection of ephemera relating to September 11, 2001 can be found in on-site databases, and special collections of ephemera held in the library's general collections (such as the Corsa Hotel Files), require the assistance of a reference librarian. Begin click on the link circled above. You will be taken to the page below:

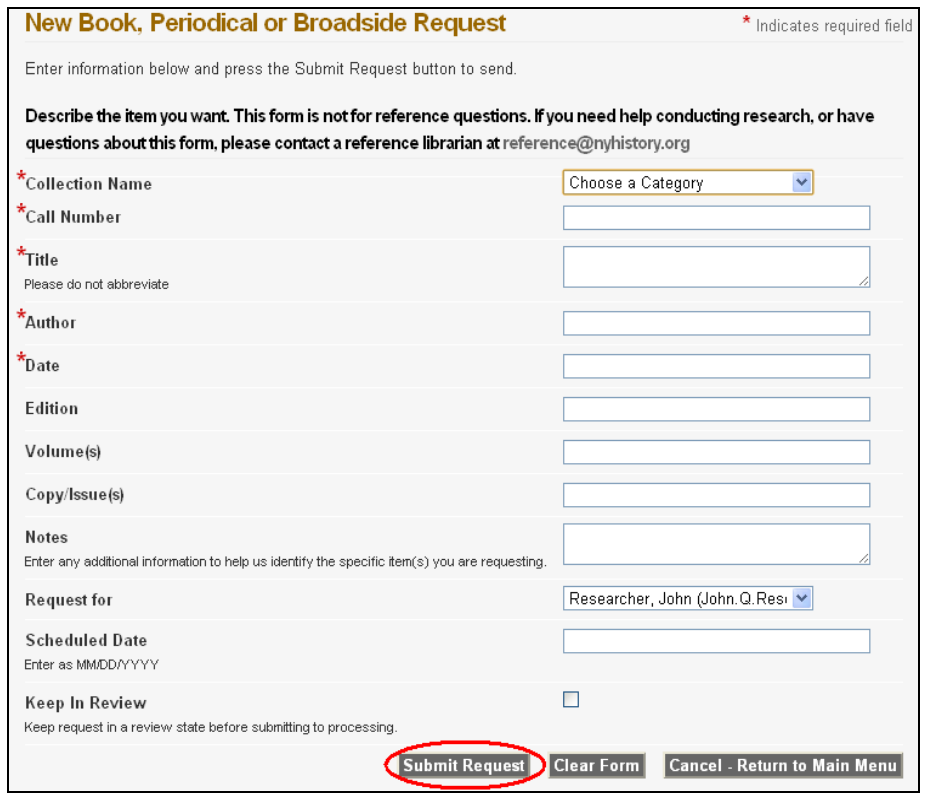

Fill in all required fields in order to expedite the processing of your request. Remember to look up materials in our catalog or other sources as mentioned above. If you have any questions regarding requesting these formats, or requesting newspapers or maps, please contact the librarians at: *reference@nyhistory.org* 

### Placing requests for Newspapers

Records of our newspaper holdings can be accessed on-site via a card catalog. Once you have found the item you would like to request, click the "Newspaper" link (as shown below, left) and enter the appropriate information into the fields of the form (as shown below, right):

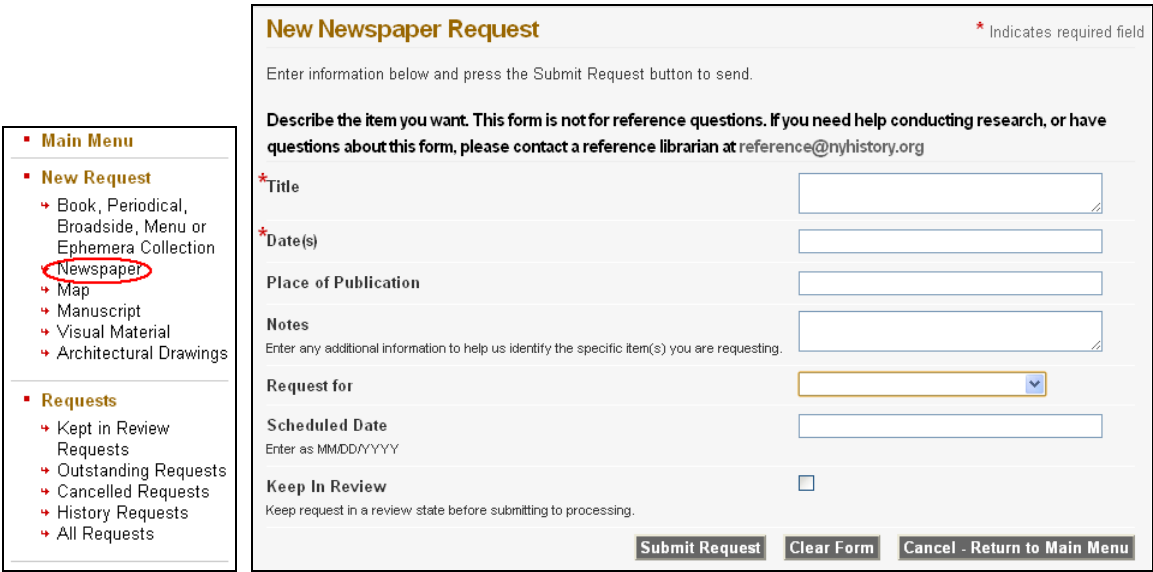

### Placing requests for Maps

To place a request for a map, consult our catalog for manuscript maps:

(www.bobcat.library.nyu.edu/nyhistory) or our map database:

(http://dlib.nyu.edu/nyhs/maps/) to identify manuscript and printed maps. Once you have found the item you would like to request, click the "Map" link (as shown below, left) and enter the appropriate information into the fields of the form (as shown below, right):

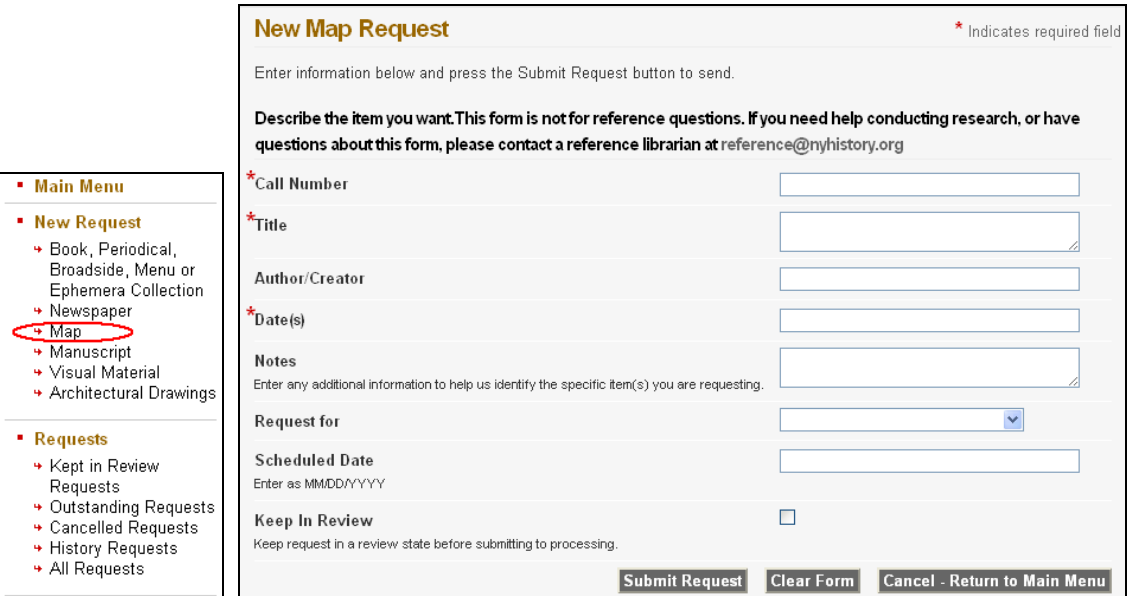

#### Placing requests for Manuscripts

To place a request for a select group of manuscript materials visit our list of finding aids:

https://www.nyhistory.org/library/findingaids/manuscripts

Or our library catalog:

www.bobcat.nyu.edu/nyhistory

Once you have found the item you would like to request, click the "Manuscript" link (as shown below, left) and enter the appropriate information into the fields of the form (as shown below, right):

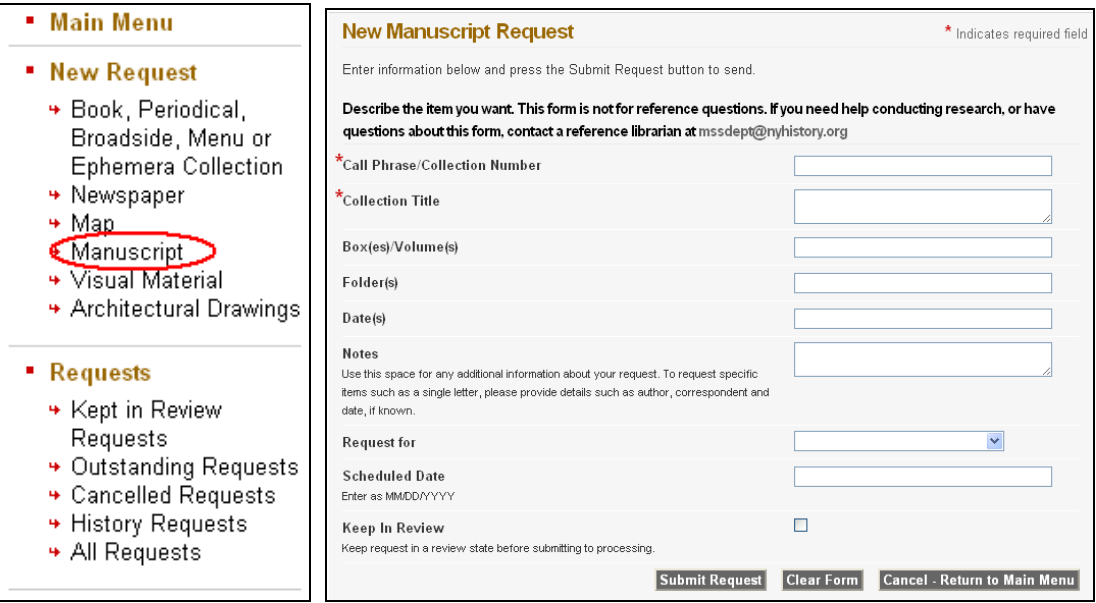

If you are confused about this procedure, or have any questions, contact the Manuscripts Department at: *mssdept@nyhistory.org*

#### Placing requests for Visual Materials

To place a request for visual materials visit our list of finding aids for a select group of collections:

https://www.nyhistory.org/library/findingaids/printroom

Or our library catalog:

www.bobcat.nyu.edu/nyhistory

Once you have found the item you would like to request, click the "Visual Material" link (as shown below, left) and enter the appropriate information into the fields of the form (as shown below, right):

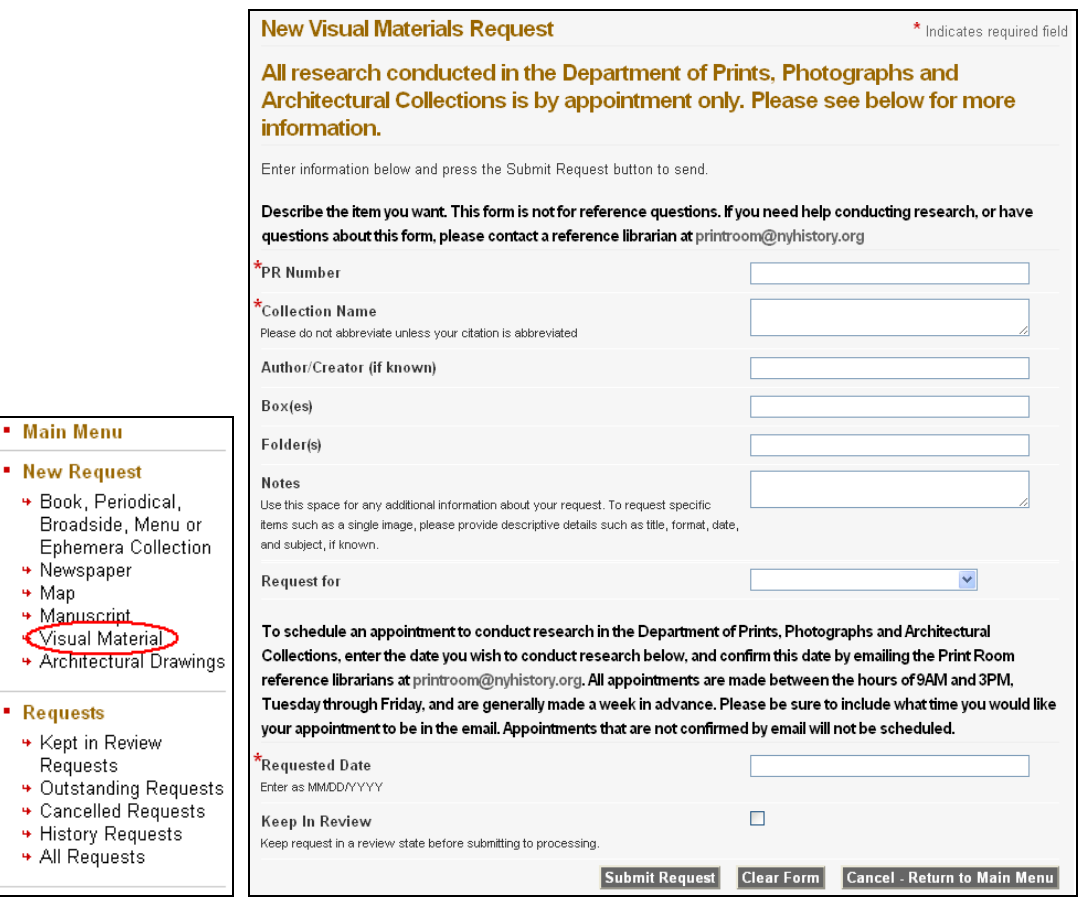

If you are confused about this procedure, or have any questions, contact the Department of Prints, Photographs and Architectural Collections at: *printroom@nyhistory.org*

#### Placing requests for Architectural Drawings

In order to request architectural drawings, you will first need to contact a reference librarian in the Department of Prints, Photographs and Architectural Collections. Special accommodations need to be made for viewing them. Once the reference librarian has provided you with the correct description of the drawings, click the "Architectural Drawings" link (as shown below, left) and enter the appropriate information into the fields of the form (as shown below, right):

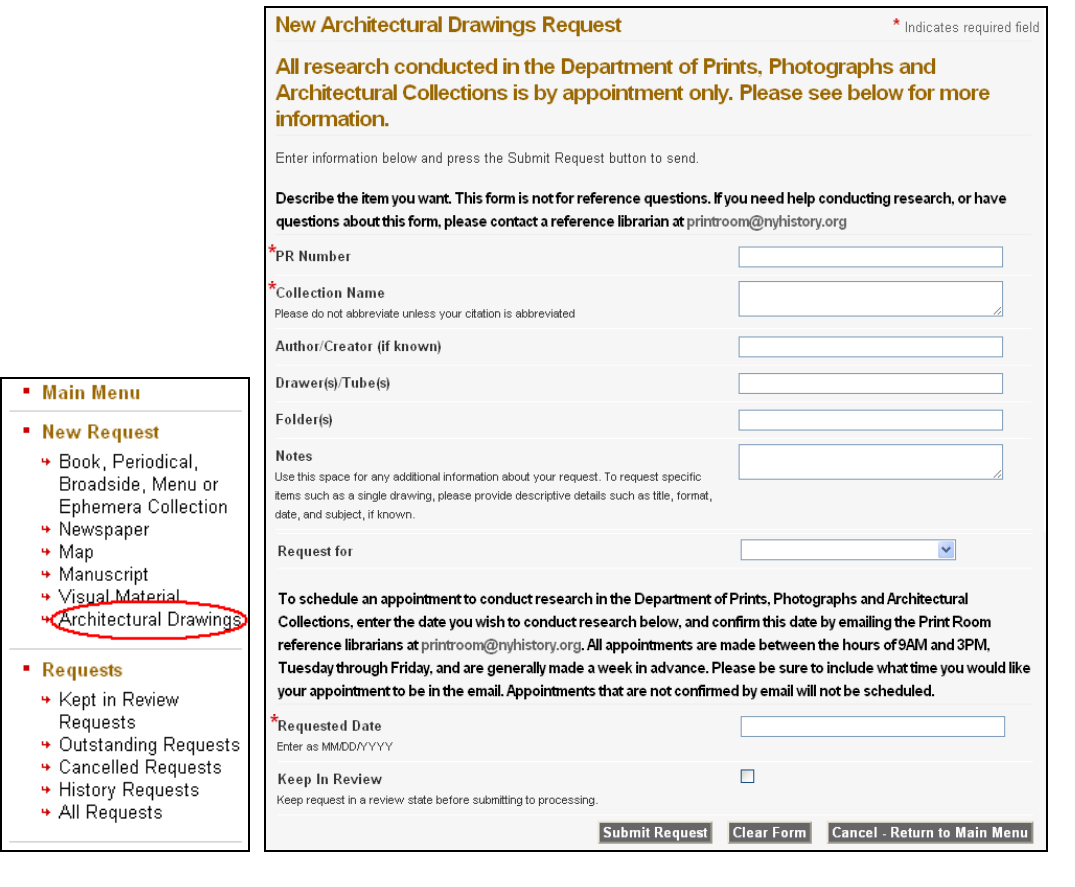

## *Please feel free to contact the library staff with any questions regarding the online registration and request process at: libpsstaff@nyhistory.org*